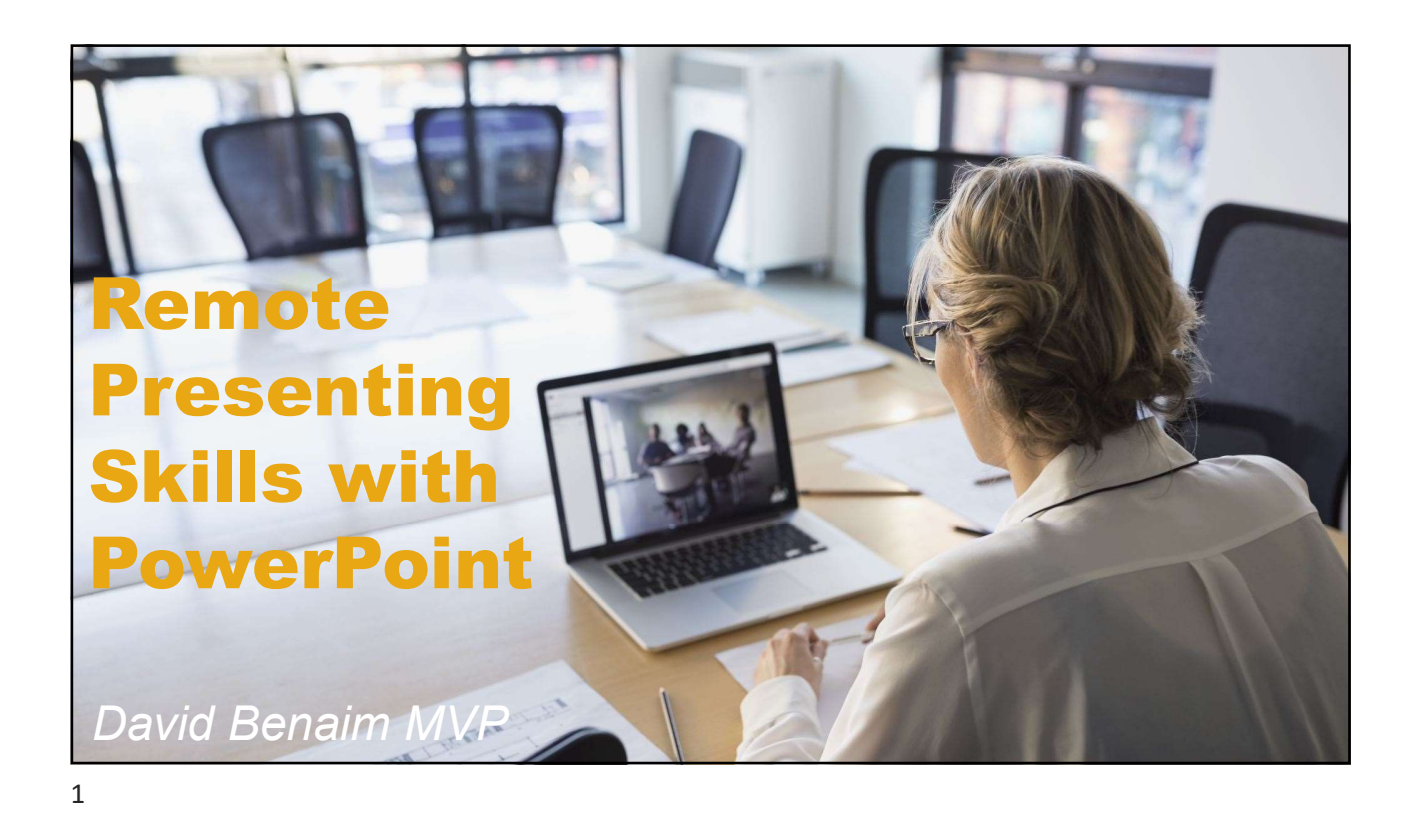

## Remote presenting 3. Final 2. Putting content steps ogether 4. Giving<br>the talk 5. Netflix 6. Finish for presen-

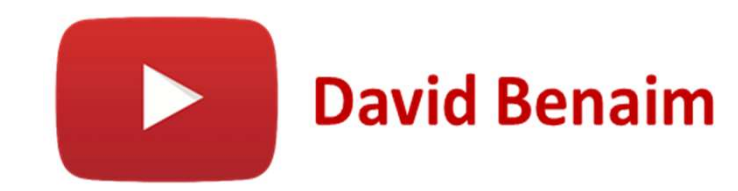

2

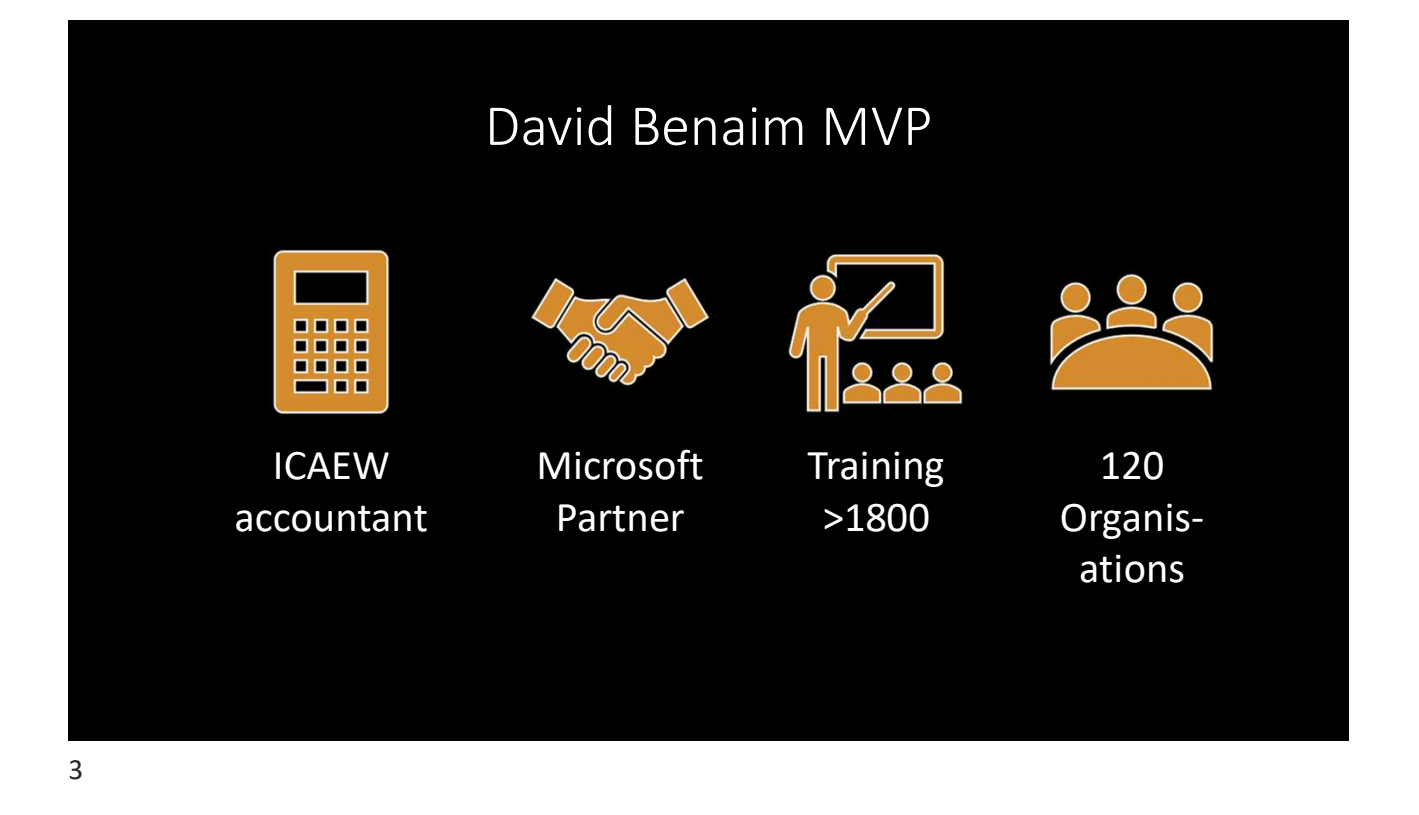

## 3 levels of image transparency

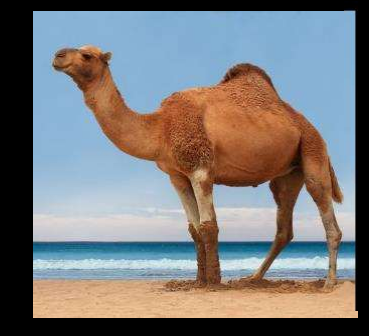

Use for full screen slides (or with border). Insert> Pictures> Stock images

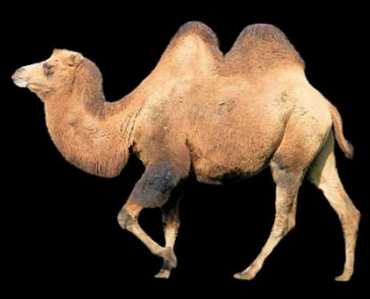

Inside slide: From Google with transparent filter

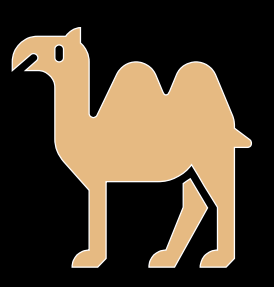

Can use many per slide, colour is changeable. Insert > Icons

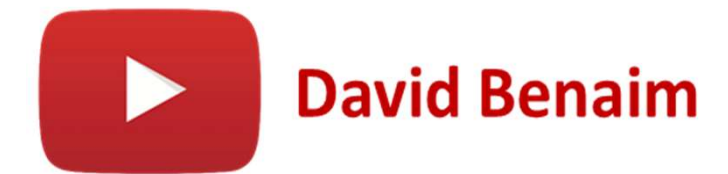

4

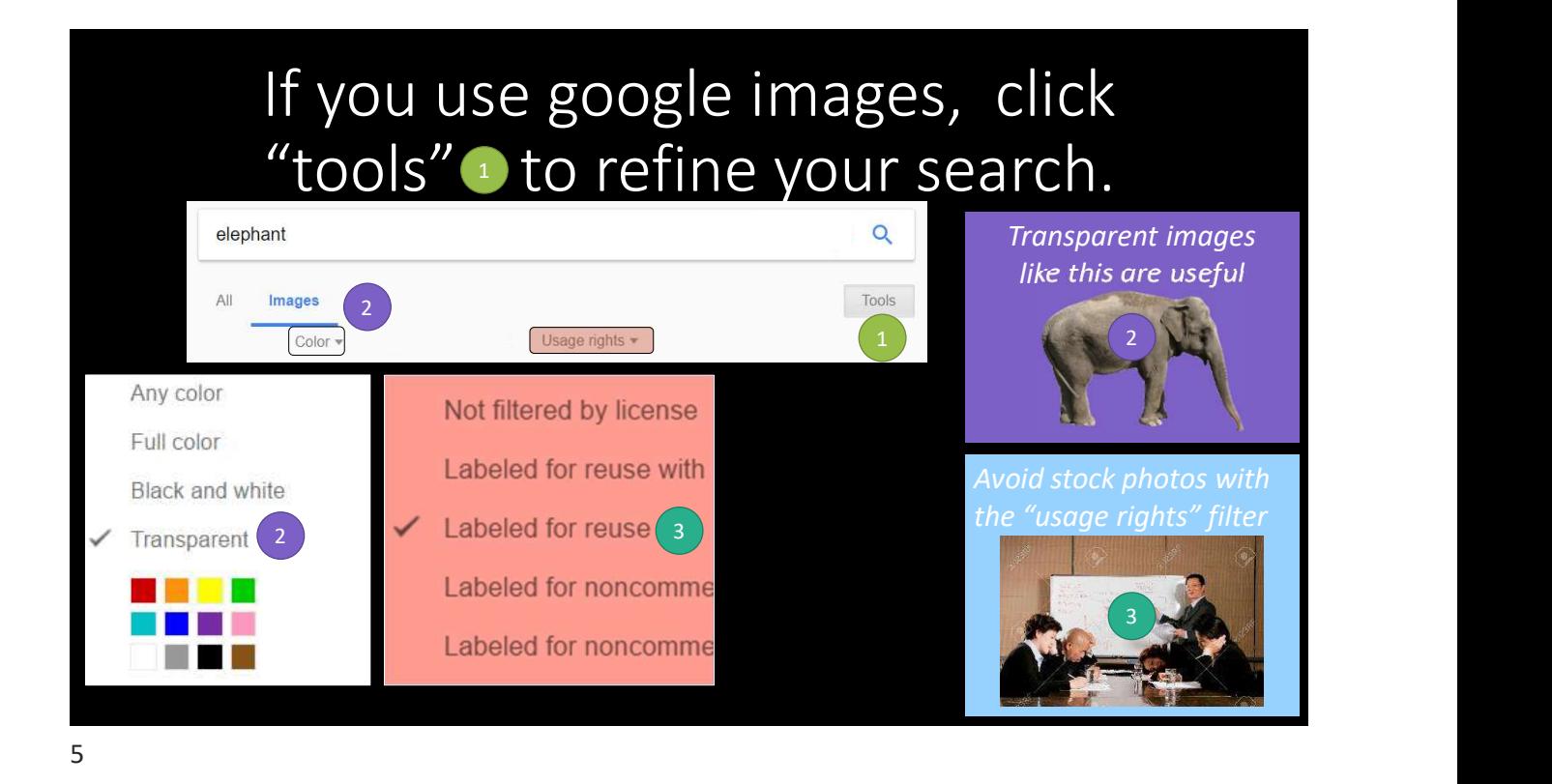

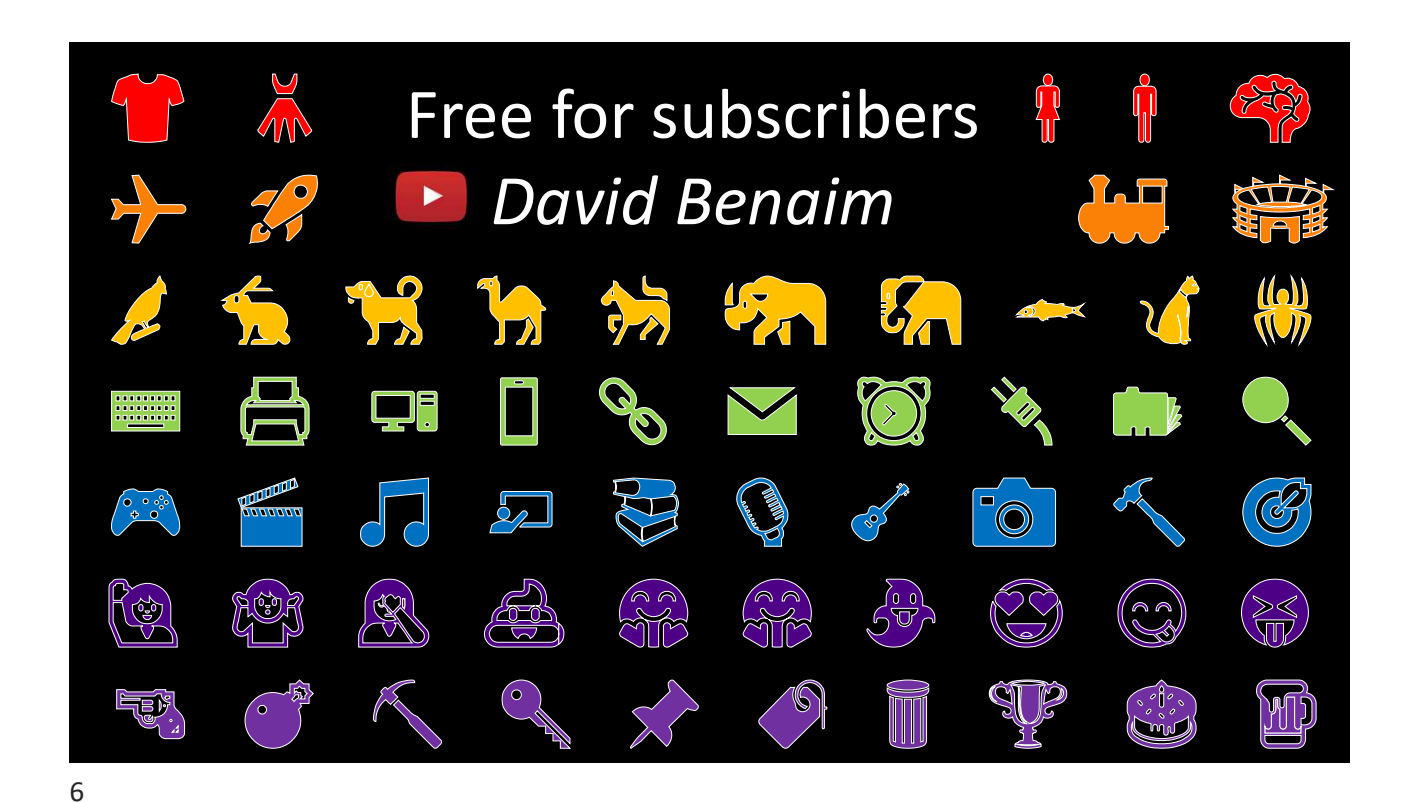

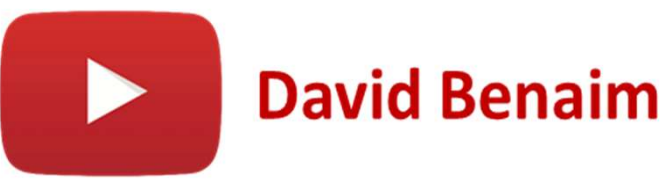

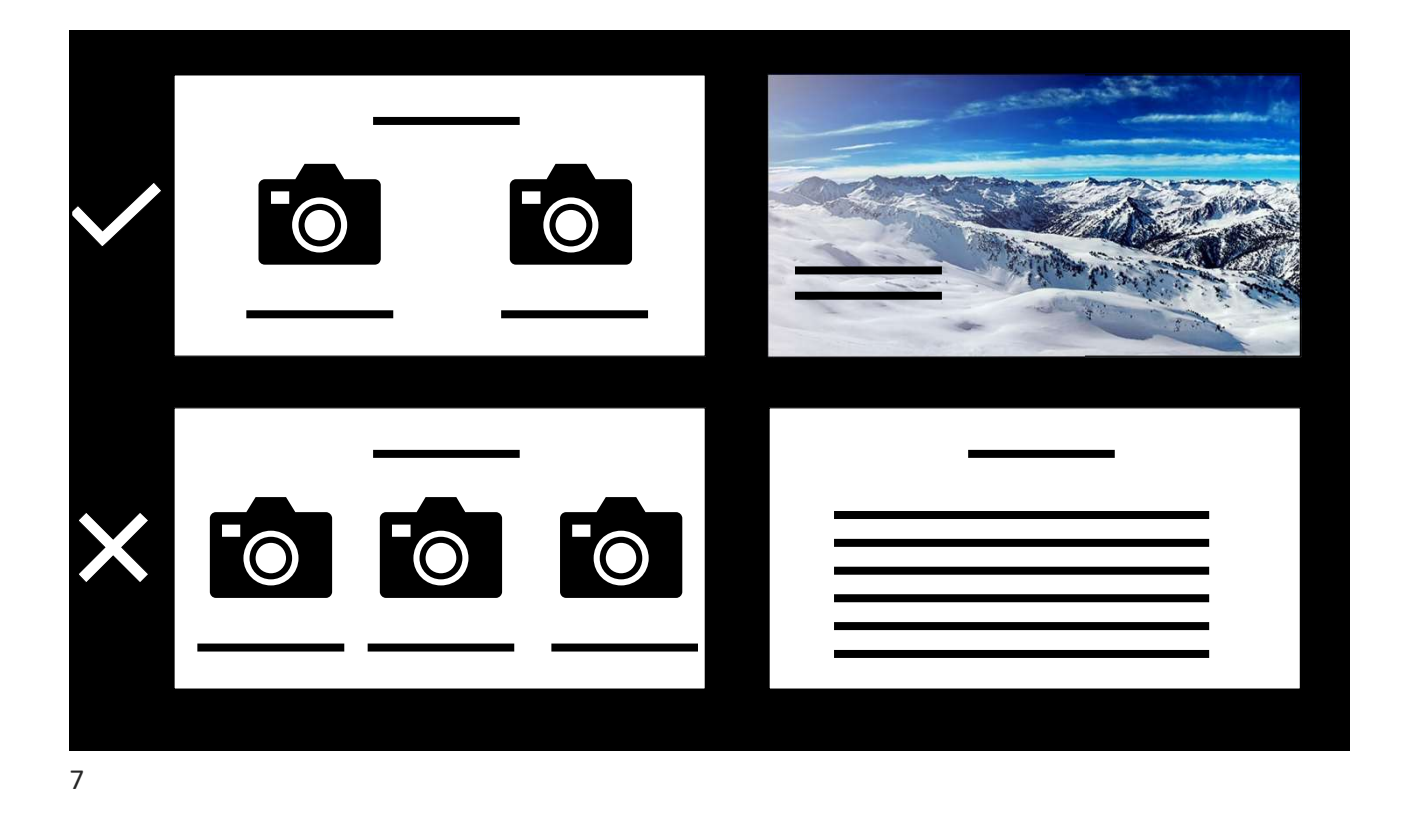

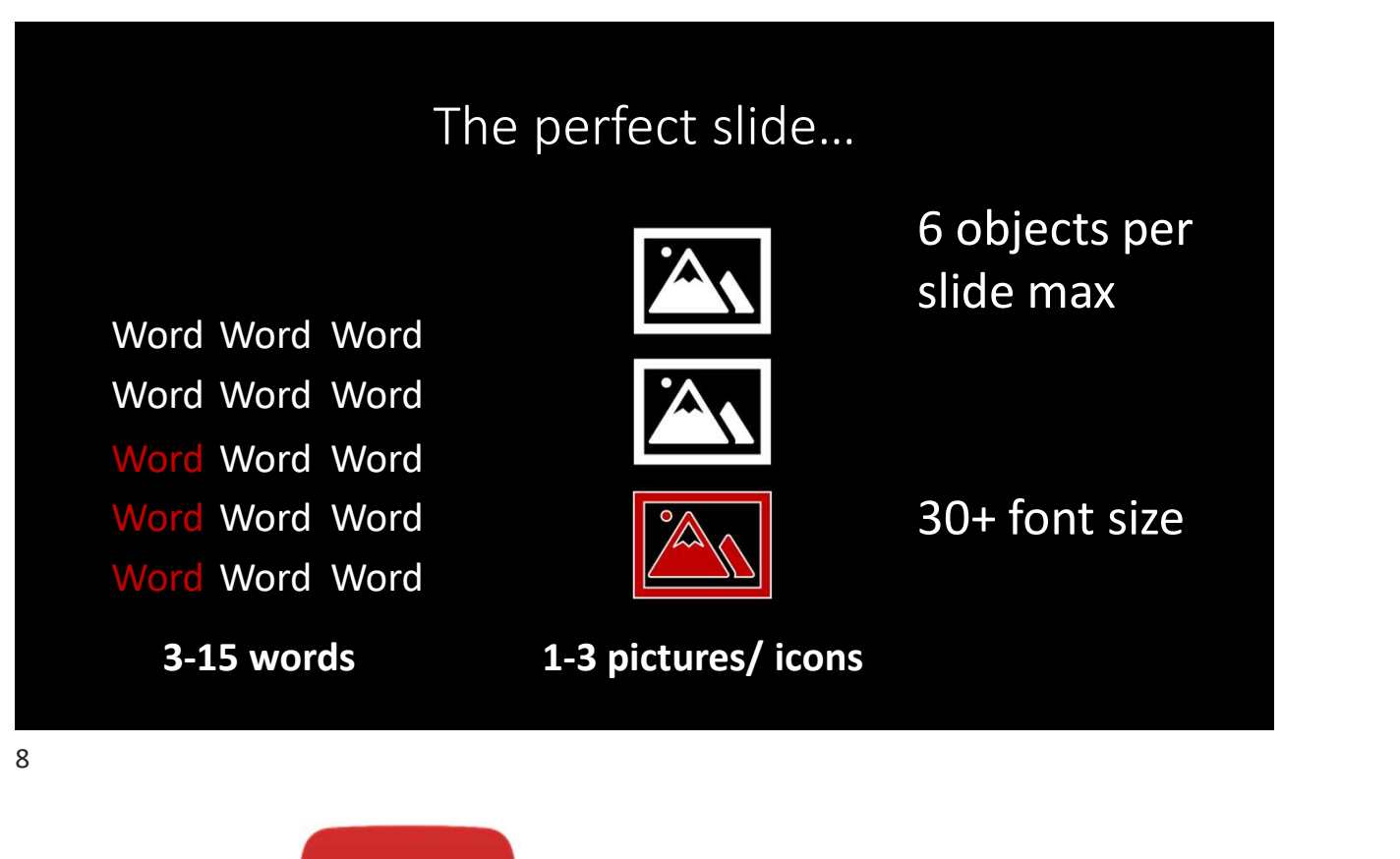

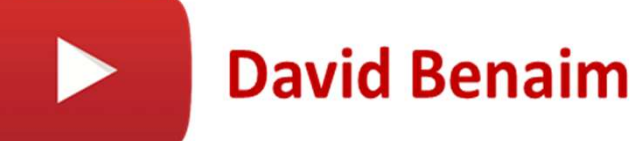

9

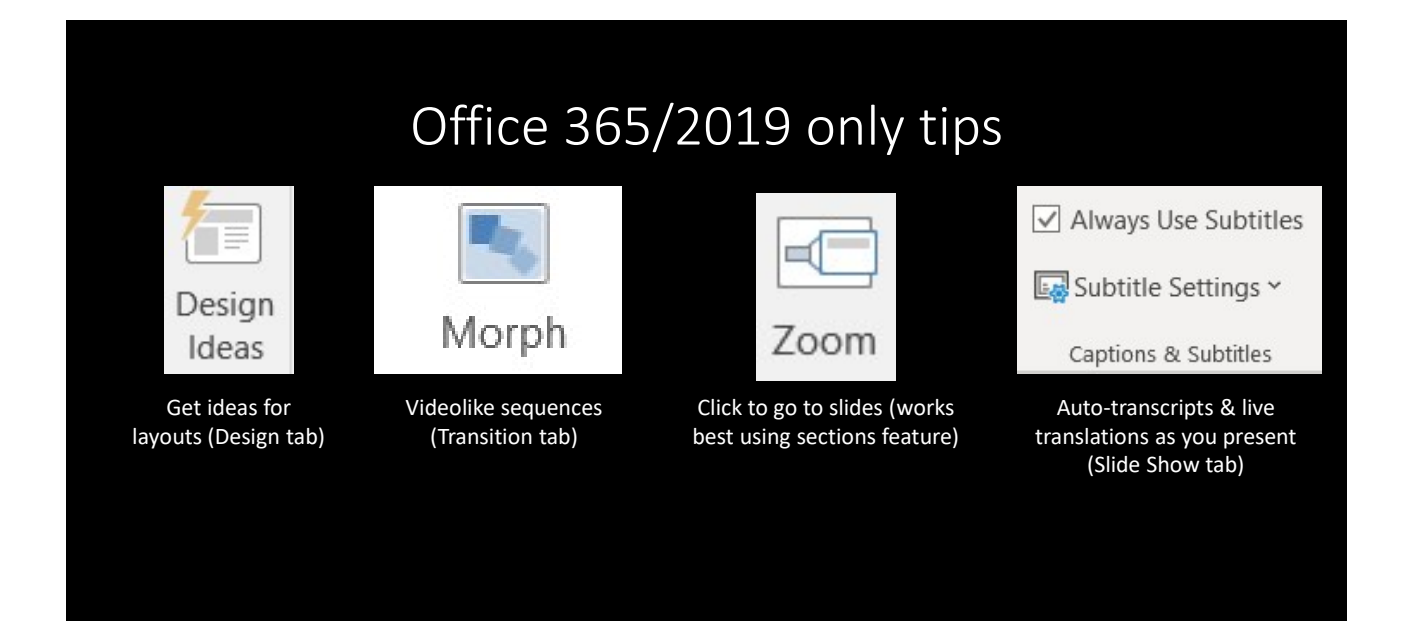

## PowerPoint Online Slideshow tab

- PowerPoint Online<br>
Slideshow tab<br>
1. PowerPoint Live: Live stream to mobile devices,<br>
users can translate to their own language, react to<br>
slides, feedback users can translate to their own language, react to slides, feedback
- PowerPoint Online<br>
2. PowerPoint Live: Live stream to mobile devices,<br>
2. Presenter coach: Get AI feedback on your talk<br>
2. Presenter coach: Get AI feedback on your talk<br>
including talk speed, reading slides, inclusive<br>
la including talk speed, reading slides, inclusive language, filler words etc. & export report after

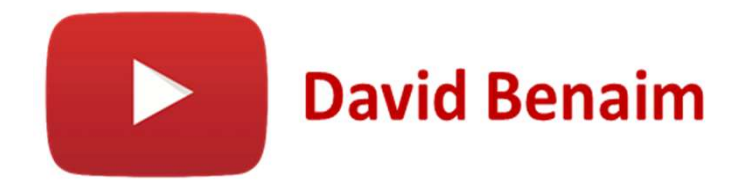

10

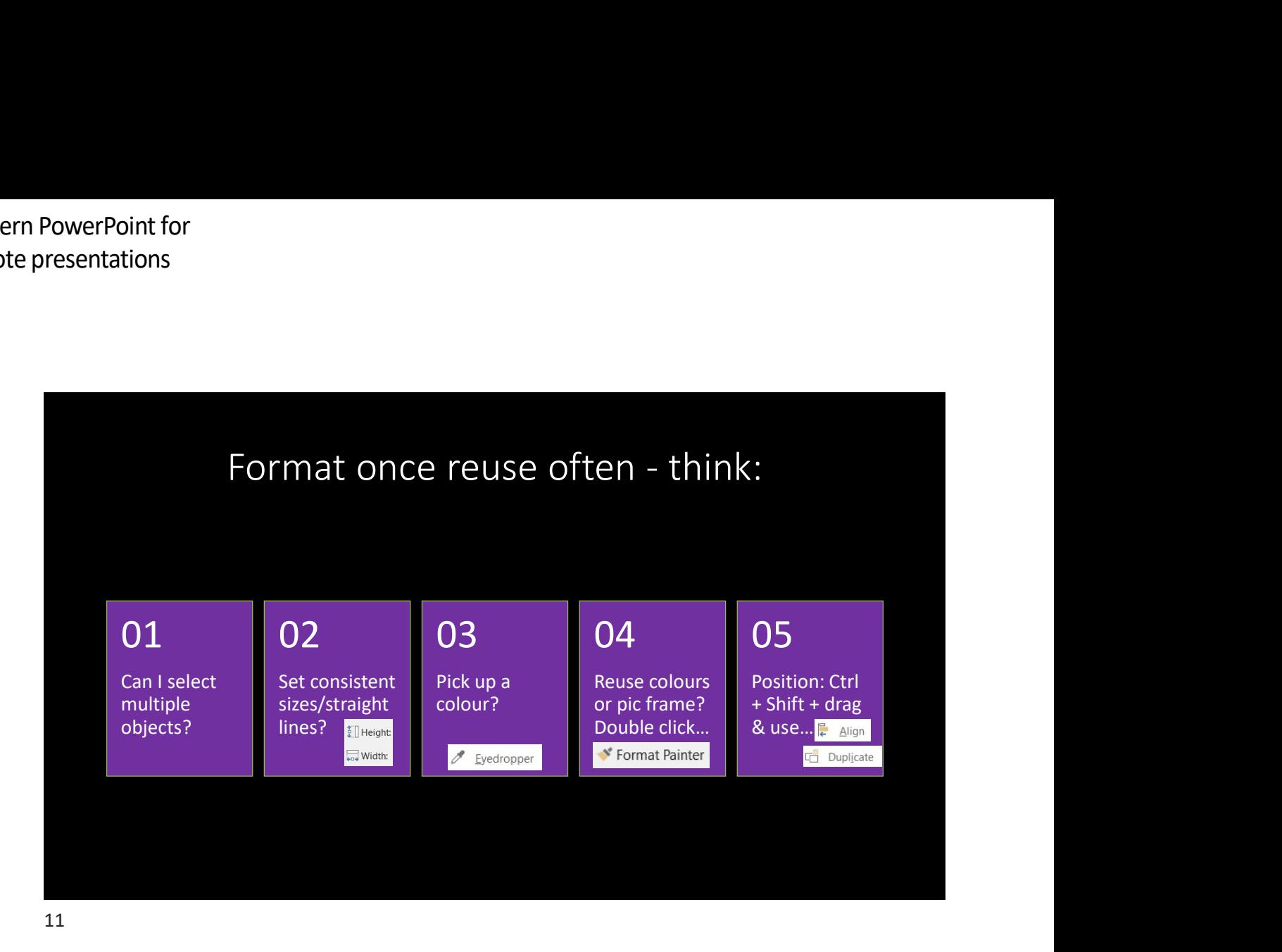

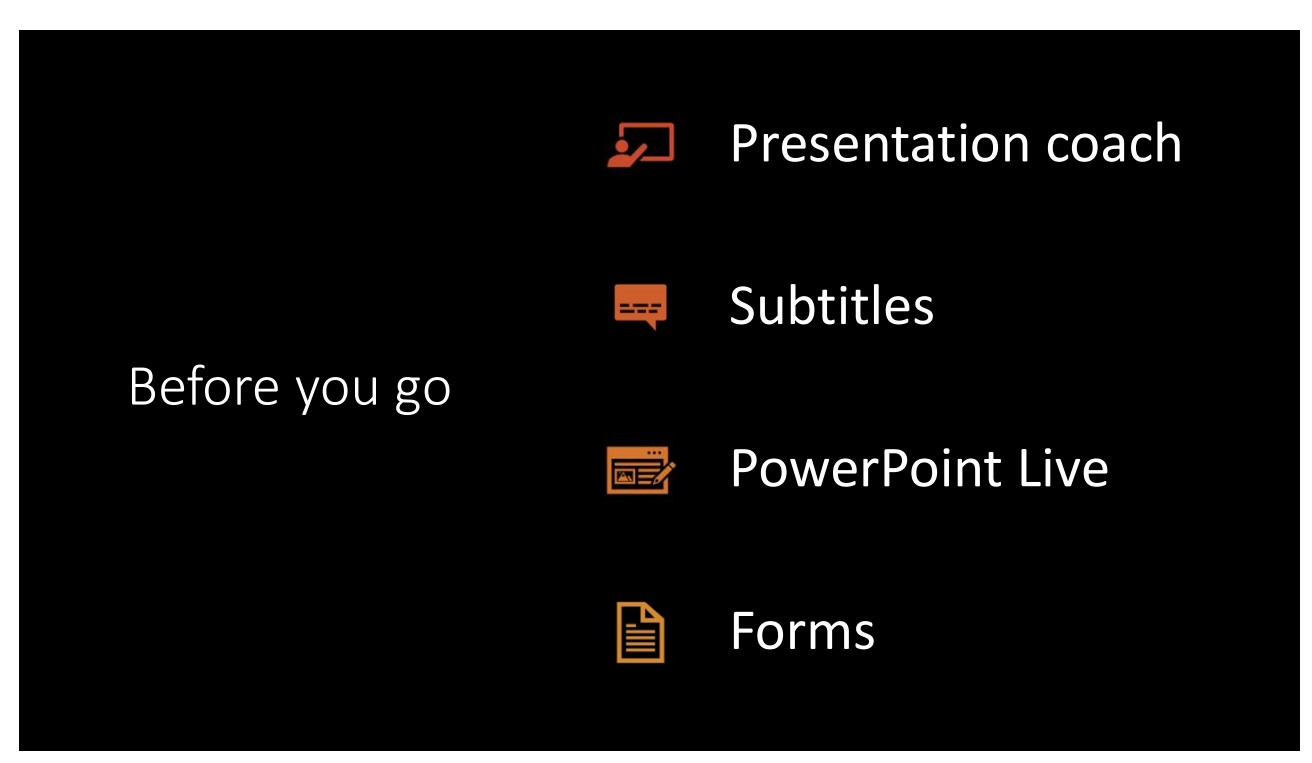

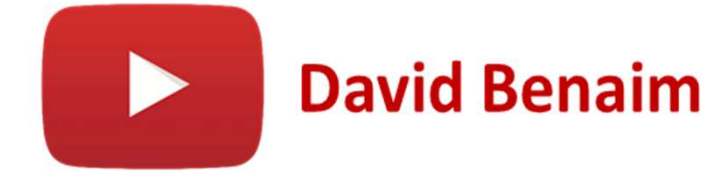

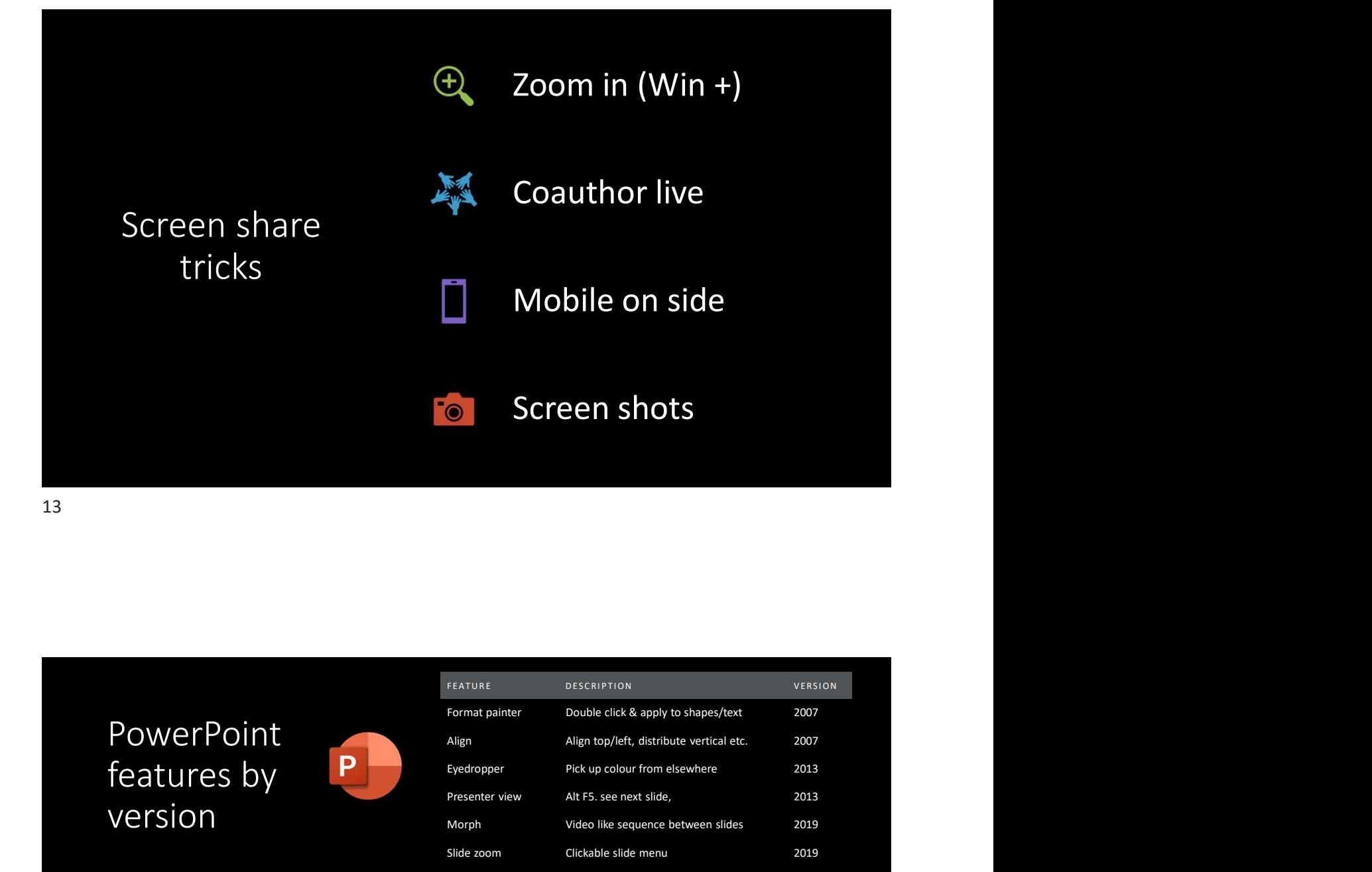

## PowerPoint<br>features by features by version

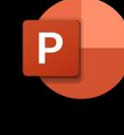

Click File> Account to check which you have.

Type PowerPoint Online into Google and sign in with either your work or personal Microsoft accounts

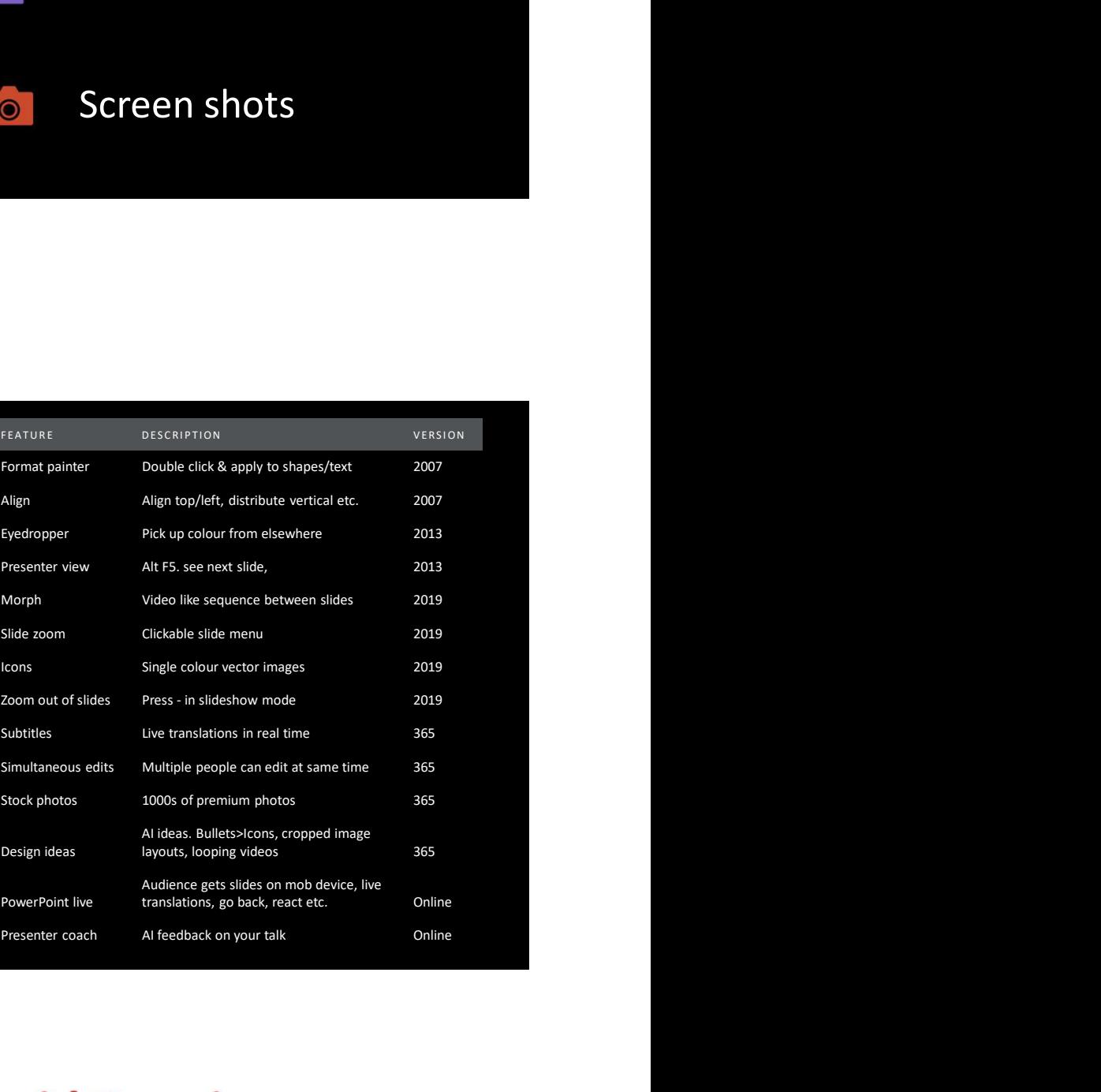

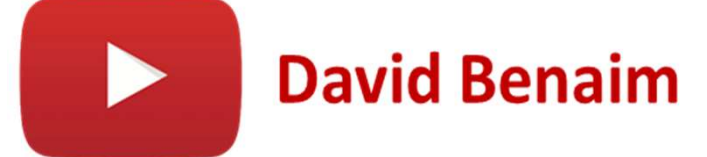